# **2.16. ЛАБОРАТОРНАЯ РАБОТА № 16. РЕНТГЕНОСПЕКТРАЛЬНЫЙ МИКРОАНАЛИЗ**

**Цель работы:** получить практические навыки в области подготовки и исследования различных образцов на рентгеноспектральном микроанализаторе, являющимся дополнительным оборудованием для РЭМ Zeiss Ultra 55.

## **Задание по работе**

- 1. Изучить общие принципы работы с рентгеноспектральным микроанализатором, его функциональный состав, особенности работы (домашняя проработка). Выбрать один из предназначенных для проведения работы образцов: один из образцов по выбору преподавателя. Подготовка образцов к сканированию.
- 2. Произвести загрузку образцов.
- 3. Провести сканирование при помощи рентгеноспектрального микроанализатора с ускоряющим напряжением от 15 до 20 кВ. Сохранить результаты сканирования. Проанализировать состав образца. Сделать выводы о неизвестных включениях.
- 4. Проанализировать результаты работы, сформулировать краткие выводы по работе, оформить отчет и представить его к защите.

## **Методические указания по выполнению работы**

Перед выполнением заданий данного практического упражнения необходимо изучить общие принципы работы с рентгеноспектральным микроанализатором, его функциональный состав, особенности работы и подготовку к сканированию (домашняя проработка). Обязательным условием является успешное выполнение и защита лабораторной работы № 1.

**Подготовка образцов к сканированию.** Перед сканированием образца необходимо убедиться, что образец не загрязнен и размеры образца не превышают размеры предметного столика. Если производится сканирование торца образца, то необходимо уменьшить размеры образца и закрепить в вертикальном держателе (рис. 2.54). При этом необходимо сохранить торцевую часть неповрежденной.

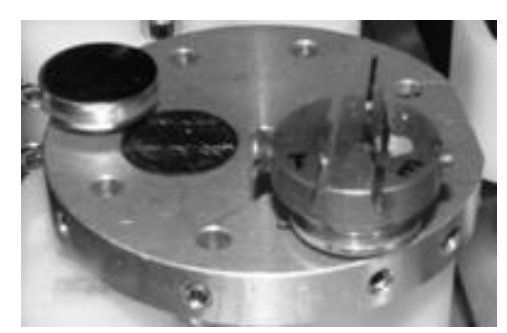

**Рис. 2.54.** Держатели на предметном столике с закрепленными образцами

**Загрузка образцов.** Загрузка образцов производится в соответствии с инструкцией по работе с камерой предварительного вакуума и с включенной внутренней видеокамерой (см. инструкцию по работе с микроскопом). Для начала необходимо переместить предметный столик из камеры измерений (КИ) в камеру предварительного вакуума (КПВ). Сначала необходимо закрыть шлюз камеры электронной пушки. Для этого в программе работы с микроскопом необходимо нажать кнопку *Close chamber valve*. После чего выполнить скрипт «Смена образца» (*Change Specimen*), который автоматически переведет предметный столик в положение выгрузки/загрузки. Нажать кнопку *Pump* на панели управления КПВ – для выравнивания давления между КИ и КПВ, затем нажать кнопку O*pen gate*, дождаться открытия внутреннего шлюза, разделяющего КИ и КПВ. Ввести щуп в камеру, предварительно ослабив фиксатор, подвести щуп к предметному столику и завинтить в него щуп, после чего перенести столик на стапели в КПВ, не допуская переворота столика, затем вывинтить щуп и зафиксировать в исходном положении. После можно закрывать КПВ. Для этого необходимо нажать кнопку *Close gate*, предварительно отключив кнопку *Open gate*. После того как индикатор *Gate closed* будет непрерывно гореть, можно открыть баллон с азотом, нажать кнопку *Purge*, дождаться, когда камеру можно будет открыть, после чего перекрыть доступ азота. Азот необходим для «затепления» КПВ, то есть достижения равенства внешнего давления и внутреннего (в КПВ). Поместить на предметный столик образцы (есть специальные держатели с клейкой поверхностью, если будет необходимо провести сканирование под углом). Для торцевого сканирования существует специальный держатель. Туда можно поместить сразу два образца для торцевого сканирования. После этого производится закрытие КПВ, нажимаются кнопки *Purge* и *Pump* (кнопка *Purge* будет в выключенном состоянии). В КПВ будет вновь установлен вакуум и сравнен с давлением в КИ. Нажать кнопку *Open gate*, дождаться открытия шлюза между КПВ и КИ. Провести загрузку предметного столика при помощи щупа. Вернуть щуп в исходное положение. Выключить кнопку *Open gate*, нажать кнопку *Close gate*. После закрытия шлюза, когда загорится индикатор *Gate closed*, выключите

кнопку Pump и нажмите Purge. Запустите скрипт Scanning для перемещения столика к сканированию.

Сканирование образцов. Сканирование образца и рентгеноспектральный микроанализ проводятся одновременно, поскольку анализируется спектр излучения, испускаемый образцом после попадания на него электронов из пушки. Иначе говоря, исследуется вторичное излучение. Для начала необходимо запустить вторую вычислительную машину, которая управляет Oxford INCA Х-RAY. Затем проводится охлаждение рентгеноспектрального микроанализатора для введения его в рабочий режим. Следует отметить, что предварительно он охлаждается в расширенном режиме работы. Образцы уже должны быть загружены в микроскоп. Запускается ускоряющее напряжение не менее 12 кэВ, иначе измеряемый спектр может быть плохо проанализирован. Провести увеличение и фокусировку на необходимом участке для исследования. Начать сбор спектра. Длительности сбора спектров устанавливаются преподавателем. По окончании каждого сбора спектра сохранять файл отчета для последующего анализа. Следует учитывать, что чем больше площадь сбора спектра, тем большая погрешность в результате измерений, но и накопление спектра происходит быстрее.

Анализ результатов. Сохранить полученный спектр состава образца. Произвести повторное сканирование, суммарно набрав 5-10 спектров при разном времени исследования. Сохранить его в одном из предложенных форматов. Провести анализ состава. Сделать выводы о неизвестных веществах либо веществах, которых по теоретическим предположениям быть не лолжно.

## Порядок оформления отчета по лабораторной работе

Отчет оформляется в виде журнала лабораторных работ и должен содержать:

1. Краткую теоретическую часть.

2. Схематическое изображение или фотографию рентгеноспектрального микроанализатора с указанием основных его частей.

3. Краткое описание исследуемого образца.

4. Фотографии или эскизы полученных спектров образцов.

5. Выволы.

## Контрольные вопросы

- 1. Возможно ли сканирование диэлектриков на рентгеноспектральном микроанализаторе?
- 2. В чем особенности сканирования?
- 3. По какой причине минимальное ускоряющее напряжение 15 кВ? Ответ обосновать?
- 4. Какие режимы работы есть у рентгеноспектрального микроанализатора? В чем их принципиальные отличия?
- 5. Назовите искажение, вносимое высоким ускоряющим напряжением, его влияние на рентгеноспектральный микроанализ?
- 6. Функциональный состав Oxford INCA X-RAY?
- 7. Опишите идеальные условия рентгеноспектральной микроскопии?
- 8. Расскажите о методах очистки образцов перед сканированием?
- 9. Каковы минимальные размеры площади поверхности для рентгеноспектрального микроанализа? От чего это зависит?
- 10. По какой причине нельзя проводить исследование биологических объек-TOB?